<span id="page-0-3"></span>**dtable —** Create a table of descriptive statistics

[Acknowledgments](#page-29-0) [Reference](#page-30-0) **[Also see](#page-30-1)** 

[Description](#page-0-0) [Quick start](#page-0-1) [Menu](#page-0-2) [Syntax](#page-1-0) [Options](#page-6-0) [Remarks and examples](#page-16-0) [Methods and formulas](#page-26-0) [Appendix](#page-28-0)

# <span id="page-0-0"></span>**Description**

The dtable command allows you to easily create a table of descriptive (summary) statistics, commonly known as "Table 1". Optionally, you can add  $p$ -values from test statistics comparing groups on summary statistics. You can also create a table complete with a title, notes, and more, and then export it to a variety of file types.

# <span id="page-0-1"></span>**Quick start**

Create a table describing continuous variables  $x1$  and  $x2$  and factor variables  $f1$  and  $f2$ dtable x1 x2 i.f1 i.f2

Same as above, but report statistics for each level of variable group, with and without the total sample dtable x1 x2 i.f1 i.f2, by(group) dtable x1 x2 i.f1 i.f2, by(group, nototals)

- Same as above, but test each variable for equality between groups using linear regressions for continuous variables and Pearson  $\chi^2$  tests for factor variables dtable x1 x2 i.f1 i.f2, by(group, tests)
- Same as above, but rather than putting sample frequencies in the first row, put them in the column header under each group label

dtable x1 x2 i.f1 i.f2, by(group, tests) sample(, place(seplabels))

Create a table of the median and interquartile interval for variables  $x1-x4$ 

dtable, continuous(x1-x4, statistics(q2 iqi)) /// define( $iqi = q1 q3$ ) sformat("[%s]"  $iqi$ )

Same as above, but add the Kruskal–Wallis test for equality between levels of variable group dtable, continuous(x1-x4, statistics(q2 iqi) test(kwallis)) /// define(iqi = q1 q3) sformat("[%s]" iqi) by(group, tests)

Create a table to describe variables using survey weights dtable x\* i.f\*, svy

<span id="page-0-2"></span>Same as above, but restrict the sample to the subpopulation where group equals 4 dtable x\* i.f\*, svy subpop(if group==4)

# **Menu**

Statistics  $>$  Summaries, tables, and tests  $>$  Table of descriptive statistics

# **Syntax**

```
varlistifinweight} \ \right] \ \left[ \ \textit{, options} \ \right]options Description
Main
 varnameopts} \mid \text{)}) group results by categories of varname
 column(col opts) change column header styles and titles
Survey
 svy use survey settings
 varnameif})identify a survey subpopulation
Sample
 nosample suppress sample frequency statistics
 titlesamples})) select sample frequency statistics
Continuous
 cont</u> inuous (varlist}_c\right]\right[, \textit{cont\_opts}\right]</u>
                                     ) select continuous variable statistics
Factors
 varlistopts}\right]) select factor-variable statistics
Composite
 elementsopts} \right]) define a composite result
Formats
 fmtresults} \, \big\rceil \big\lceil \, , \; \texttt{basestyle} \, \big\rceilspecify numeric format
 sfmtresults})) specify string format
Title
 title(string) add table title
 titlestyles(text styles) change table title styles
Notes
 note(string) add table note
 notestyles(text styles) change table note styles
Export
 export( filename.suffix-

, export opts 
                                     export table
Options
 \lceil
no 
                                     display or suppress variable names or labels
 \lceil
no 
                                     display or suppress factor values or labels
 \lceil
no 
                                     specify how to handle missing values
 halign(hvalue) specify horizontal alignment of item cells
 name(cname) work with collection cname; default is name(DTable)
 replace replace replace the collection
 label( filename) specify the collection labels
 style(filename , override ]
                                     specify the collection style
 warn show collect warnings
```
warn does not appear in the dialog box.

# **[dtable](#page-0-3) — Create a table of descriptive statistics 3**

<span id="page-2-5"></span><span id="page-2-4"></span><span id="page-2-3"></span><span id="page-2-2"></span><span id="page-2-1"></span><span id="page-2-0"></span>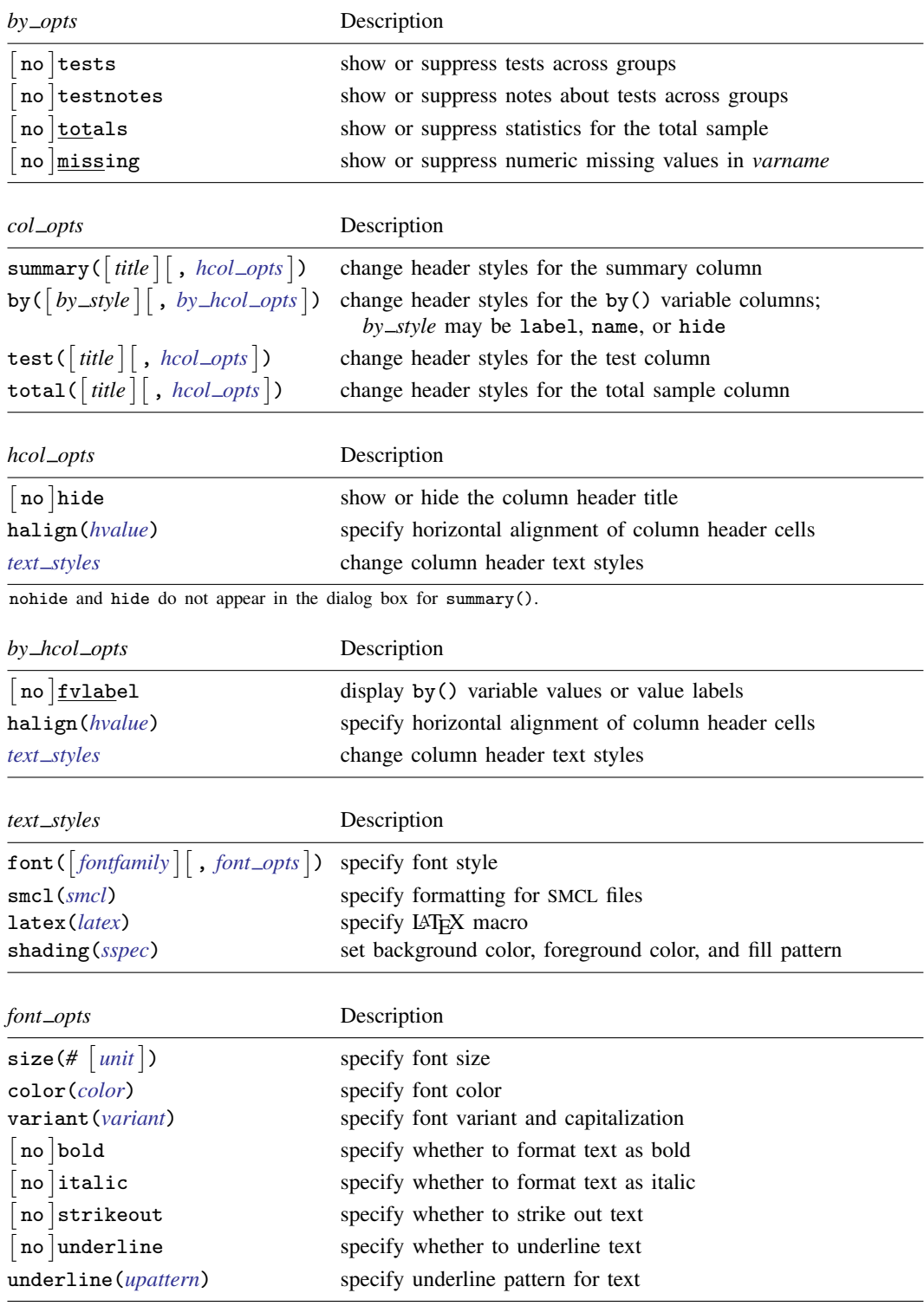

# **4 [dtable](#page-0-3) — Create a table of descriptive statistics**

<span id="page-3-4"></span><span id="page-3-3"></span><span id="page-3-2"></span><span id="page-3-1"></span><span id="page-3-0"></span>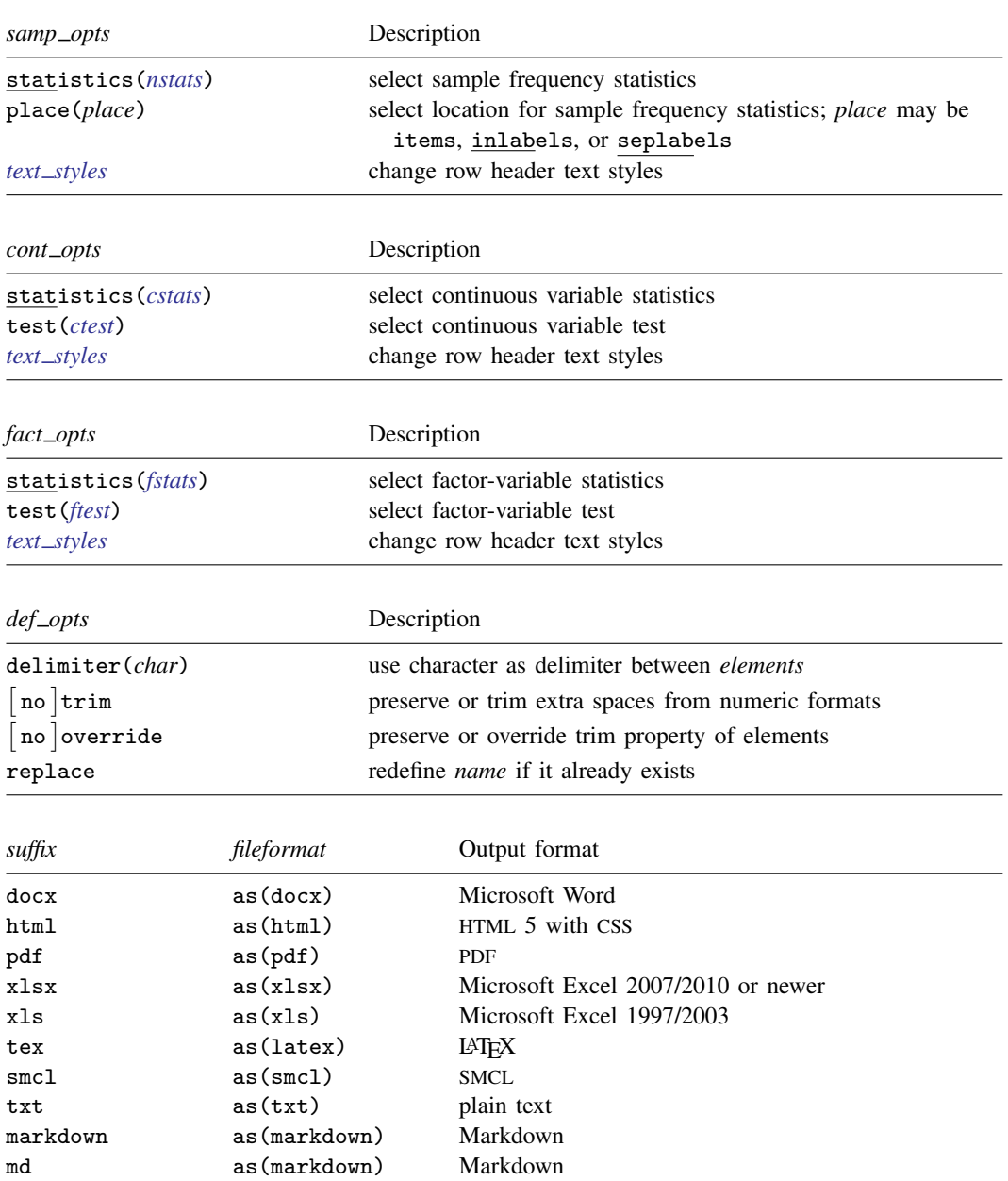

<span id="page-4-2"></span><span id="page-4-1"></span><span id="page-4-0"></span>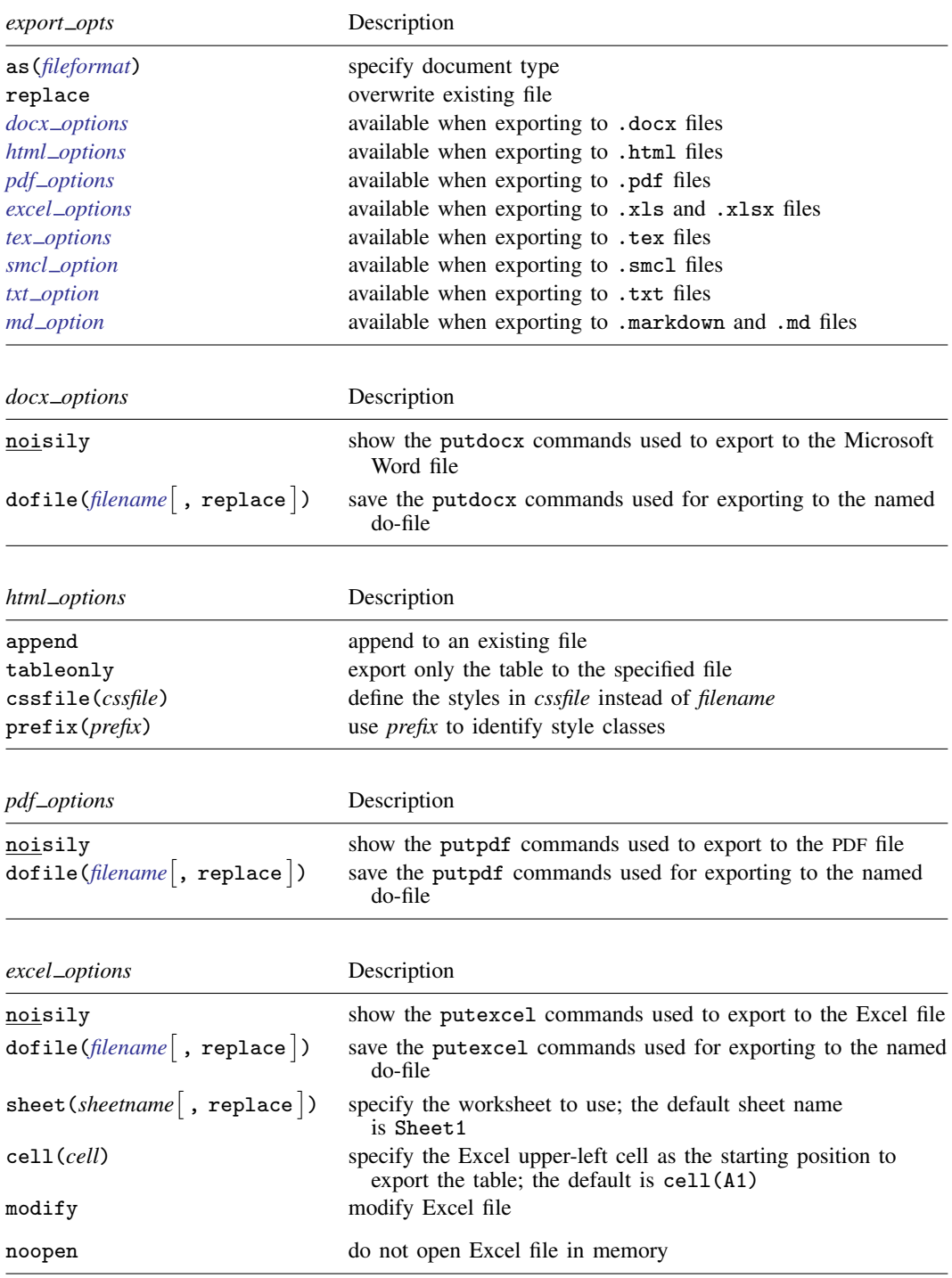

<span id="page-4-4"></span><span id="page-4-3"></span>noopen does not appear in the dialog box.

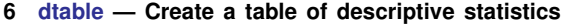

<span id="page-5-10"></span><span id="page-5-9"></span>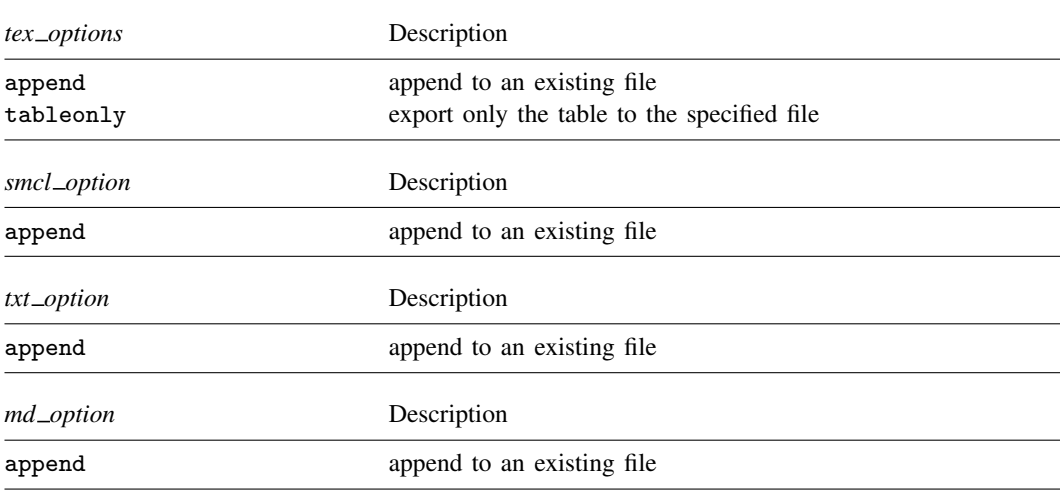

<span id="page-5-12"></span><span id="page-5-11"></span>*varlist* may contain *i*. notation, including level selection. Time-series operators and interactions are not allowed.

<span id="page-5-0"></span>fweights, aweights, iweights, and pweights are allowed; see [U[\] 11.1.6 weight](https://www.stata.com/manuals/u11.pdf#u11.1.6weight).

<span id="page-5-1"></span>*results* is a list of names taken from *[nstats](#page-9-1)*, *[cstats](#page-10-1)*, *[ctest](#page-11-1)*, *[fstats](#page-11-2)*, *[ftest](#page-12-1)*, and composite results.

<span id="page-5-2"></span>*hvalue* may be left, center, or right.

<span id="page-5-3"></span>*fontfamily* specifies a valid font family.

<span id="page-5-6"></span>*unit* may be in (inch), pt (point), or cm (centimeter). An inch is equivalent to 72 points and 2.54 centimeters. The default is pt.

<span id="page-5-7"></span>*variant* may be allcaps, smallcaps, or normal.

- variant(allcaps) changes the text to all uppercase letters; applicable when publishing items from a collection to Microsoft Word, PDF, LATEX, and HTML files.
- variant(smallcaps) changes the text to use large capitals for uppercase letters and smaller capitals for lowercase letters; applicable when publishing items from a collection to Microsoft Word, IATEX, and HTML files.
- variant(normal) changes the font variant back to normal and leaves the capitalization unchanged from the original text; applicable when publishing items from a collection to Microsoft Word, PDF, L<sup>AT</sup>EX, and HTML files.
- <span id="page-5-8"></span>*upattern* may be any of the patterns listed in the *[Appendix](#page-29-1)*. For example, underline (none) removes the underline from the text, and underline(single) underlines the text. All other *upattern*s are available only when publishing items from a collection to Microsoft Word.
- <span id="page-5-4"></span>*smcl* specifies the name of the SMCL directive to render text for SMCL output. The supported SMCL directives are input, error, result, and text.
- <span id="page-5-5"></span>*latex* specifies the name of a LAT<sub>EX</sub> macro to render text for LAT<sub>EX</sub> output. Example LAT<sub>EX</sub> macro names are textbf, textsf, textrm, and texttt. Custom LATEX macros are also allowed. If *text* is to be rendered in a cell, title, or note, then *latex* is translated to the following when you export to LATEX:

\*latex* {*text*}

<span id="page-6-2"></span>*sspec* is

- background(*bgcolor*) foreground(*fgcolor*) pattern(*fpattern*)

*bgcolor* specifies the background color.

*fgcolor* specifies the foreground color.

*fpattern* specifies the fill pattern. A complete list of fill patterns is shown in the *[Appendix](#page-29-2)*.

<span id="page-6-3"></span>*bgcolor*, *fgcolor*, and *color* may be one of the colors listed in the [Appendix](#page-28-1); a valid RGB value in the form *### ### ###*, for example, 171 248 103; or a valid RRGGBB hex value in the form *######*, for example, ABF867.

<span id="page-6-1"></span>*sfmt* is the specification for a string format in option sformat() and may contain a mix of text and  $\%$ s. Here  $\%$ s refers to the statistic value that is formatted as specified using nformat(). The text will be placed around the statistic as it is placed around  $\%$  in this option. For instance, to place parentheses around the statistic, you can specify sformat ("(%s)").

Two text characters must be specified using a special character sequence if you want them to be displayed in your collection. To include  $\%$ , type  $\%$ . To include  $\setminus$ , type  $\setminus\setminus$ . For instance, to place a percent sign after a statistic, you can specify sformat("%s%%").

# <span id="page-6-0"></span>**Options**

 $\overline{a}$ 

[Main<sup>]</sup> Main  $\overline{\phantom{a}}$ 

by (*[varname](https://www.stata.com/manuals/u11.pdf#u11.4varnameandvarlists)* , *by\_opts* ) specifies that the statistics be displayed separately for each unique value of *varname*; *varname* may be numeric or string.

*by opts* are the following:

tests and notests specify whether to show the tests comparing groups. tests displays the tests comparing groups; notests suppresses them.

When tests is combined with the missing suboption, the test will be performed with the missing values composing an additional group. By default, missing values are excluded from tests.

- testnotes and notestnotes specify whether to show a note detailing each test comparing groups. testnotes displays the notes; notestnotes suppresses them.
- totals and nototals specify whether to show the statistics for the total sample. totals displays the statistics for the total sample; nototals suppresses them.
- missing and nomissing specify whether to show numeric missing values in *varname*. missing displays the numeric missing values; nomissing suppresses them.

When missing is combined with the tests suboption, missing values will also be included in the test performed. By default, missing values are excluded from tests.

column(*col opts*) specifies the column header styles and titles. *col opts* are one or more of the following.

summary([title][, [no]hide halign(hvalue) text\_styles]) specifies the column header and styles when global option by() is not specified. The default *title* is Summary.

hide and nohide specify whether to show the title. hide suppresses the title; nohide displays the title.

- halign(*hvalue*) specifies how the column header cell is horizontally aligned. *hvalue* may be left, center, or right.
- *text [styles](#page-7-0)* affect the text styles for the column header.
- by( $\lceil by\_style \rceil$ ,  $\lceil$  no  $\rceil$ fvlabel halign(*hvalue*) *text\_styles*  $\rceil$ ) specifies the by() variable's column header and styles.
	- *by style* specifies the column header style for the by() variable. *by style* may be label, name, or hide.
		- label specifies that the by() variable's label be used. If the by() variable does not have a label, then the name is used.
		- name specifies that the by() variable's name be used.
		- hide specifies that the by() variable not be shown in the column header.
	- fvlabel and nofvlabel specify whether value labels for the levels of the by() variable should be displayed. fvlabel displays the value labels; nofvlabel displays the values.
	- halign(*hvalue*) specifies how the column header cells are horizontally aligned. *hvalue* may be left, center, or right.
	- *text\_[styles](#page-2-2)* affect the text styles for the column header.
- test([title][, [no]hide halign(hvalue) text\_styles]) specifies the column header and text styles for the test column. The default *title* is Test.
	- hide and nohide specify whether to show the title for the test column. hide suppresses the title; nohide displays the title.
	- halign(*hvalue*) specifies how the test column header cell is horizontally aligned. *hvalue* may be left, center, or right.
	- *text [styles](#page-2-2)* affect the text styles for the test column header.
- total([title][, [no]hide halign(hvalue) text\_styles]) specifies the column header and text styles for the total sample. The default *title* is Total.
	- hide and nohide specify whether to show the title for the total sample. hide suppresses the title; nohide displays the title.
	- halign(*hvalue*) specifies how the total sample column header cell is horizontally aligned. *hvalue* may be left, center, or right.
	- *text\_[styles](#page-2-2)* affect the text styles for the total sample column header.
- <span id="page-7-0"></span>*text\_styles* are <code>font([fontfamily][,font\_opts]),[smcl](#page-5-4)(smcl),[latex](#page-5-5)(*latex*),and shading(*[sspec](#page-6-2)*).</code>
	- font( $\lceil$ *fontfamily*  $\rceil$   $\lceil$  , size(#  $\lceil$  *[unit](#page-5-6)*  $\rceil$ ) [color](#page-6-3)(*color*) [variant](#page-5-7)(*variant*)  $\lceil$  no  $\rceil$ bold [no]italic [no]strikeout [no]underline underline(*upattern*)]) specifies the font style. These font style properties are applicable when exporting the table to Microsoft Word, Microsoft Excel, PDF, HTML, and LATEX files, unless otherwise specified.
		- *fontfamily* specifies a valid font family. This font style property is applicable when publishing items from a collection to Microsoft Word, Microsoft Excel, PDF, and HTML files.
		- $size$  (#  $[unit]$  $[unit]$  $[unit]$ ) specifies the font size as a number optionally followed by units. This font style property is applicable when publishing items from a collection to Microsoft Word, Microsoft Excel, PDF, and HTML files.
		- color(*[color](#page-6-3)*) specifies the text color.
		- variant(*[variant](#page-5-7)*) specifies the font variant and capitalization.
- bold and nobold specify the font weight. bold changes the font weight to bold; nobold changes the font weight back to normal.
- italic and noitalic specify the font style. italic changes the font style to italic; noitalic changes the font style back to normal.
- strikeout and nostrikeout specify whether to add a strikeout mark to the text. strikeout adds a strikeout mark to the text; nostrikeout changes the text back to normal.
- underline(*[upattern](#page-5-8)*), underline, and nounderline specify how to underline the text.

Only one of strikeout or underline is allowed when publishing to HTML files.

- smcl(*[smcl](#page-5-4)*) specifies how to render the text for SMCL output. This style property is applicable only when publishing items from a collection to a SMCL file.
- [latex](#page-5-5)(*latex*) specifies how to render the text for LAT<sub>EX</sub> output. This style property is applicable only when publishing items from a collection to a  $LAT$ <sub>E</sub>X file.
- shading(*[sspec](#page-6-2)*) sets the background color, foreground color, and fill pattern. The background color is applicable when exporting the table to Microsoft Word, Microsoft Excel, PDF, HTML, and LATEX files. The foreground color and fill pattern are applicable when exporting the table to Microsoft Word and Microsoft Excel.

∫ Survey Survey **because the contract of the contract of the contract of the contract of the contract of the contract of the contract of the contract of the contract of the contract of the contract of the contract of the contract o** 

 $\overline{a}$ 

- svy specifies that dtable use the survey design information from svyset. This means all statistics will be computed using the specified survey weights, where applicable. This option changes the list of supported tests in continuous() and factor().
- $\text{subpop}(\text{varname} \mid \text{if} \mid)$  $\text{subpop}(\text{varname} \mid \text{if} \mid)$  $\text{subpop}(\text{varname} \mid \text{if} \mid)$  $\text{subpop}(\text{varname} \mid \text{if} \mid)$  $\text{subpop}(\text{varname} \mid \text{if} \mid)$  specifies that estimates be computed for the single subpopulation identified by the observations for which *varname*  $\neq 0$  and that also meet the if conditions. Typically, *varname*  $= 1$  defines the subpopulation, and *varname*  $= 0$  indicates observations not belonging to the subpopulation. For observations whose subpopulation status is uncertain, *varname* should be set to a missing value; such observations are dropped from the estimation sample. This option implies the svy option.

See [SVY] **[Subpopulation estimation](https://www.stata.com/manuals/svysubpopulationestimation.pdf#svySubpopulationestimation)** for more information.

Sample Sample  $\Box$ 

<span id="page-9-0"></span> $\overline{a}$ 

nosample and sample() control the display of sample frequency statistics.

nosample prevents reporting any sample frequency statistic.

sample( $\lceil$  *title*  $\rceil$  , statistics(*nstats*) place(*place*) *text\_styles*  $\rceil$ ) specifies sample frequency statistics, their row header title, and how they are composed in the table.

*title* specifies the row header for the sample frequency statistics. The default *title* is N.

<span id="page-9-1"></span>statistics(*nstats*) specifies the sample frequency statistics to report.

*nstats* may include the following sample frequency statistics and any composite result defined from them.

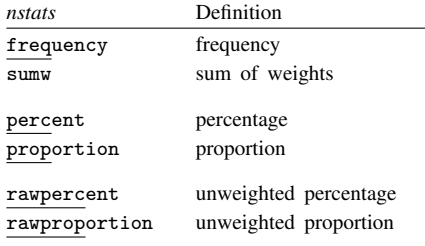

Without weights, the default sample frequency statistic is frequency.

With weights, the default sample frequency statistic is sumw.

With option by(), percent is added to the default sample frequency statistic.

place(*place*) controls where the sample frequency statistics are reported in the table.

- place(items), the default, specifies that the sample frequency statistics be reported in the first row of items in the table.
- place(inlabels) specifies that the sample frequency statistics be added to the column header labels.
- place(seplabels) specifies that the sample frequency statistics be stacked in the column header as separate labels.

*text [styles](#page-2-2)* specifies the text styles for *title*.

✄ Continuous Continuous

<span id="page-10-0"></span> $\text{continuous}\left([{\textit{varlist}_c} \,]\right[,$  statistics(*cstats*) test(*ctest) text\_styles*]) specifies continuous variables, their row header text styles, their statistics, and their test. If  $varlist<sub>c</sub>$  is not specified, then the specified text styles, statistics, and test become the default for all continuous variables in *varlist*.

This option is repeatable, and when multiple text styles, statistics, or tests apply to a variable, the rightmost specification is applied.

<span id="page-10-1"></span>statistics(*cstats*) specifies the statistics to report for *varlist<sub>c</sub>*.

*cstats* may contain the following continuous variable statistics and any composite result defined from them.

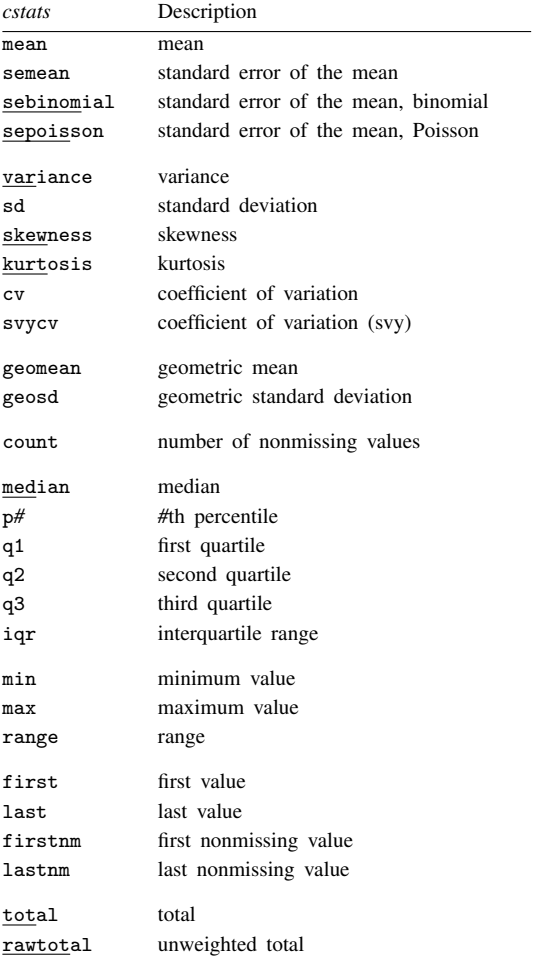

The default continuous variable statistics are mean and sd.

<span id="page-11-1"></span>test(*ctest*) specifies that *ctest* be computed for the continuous variables in *varlist*c. This option has no effect if the by() option is not specified.

*ctest* is one of the following:

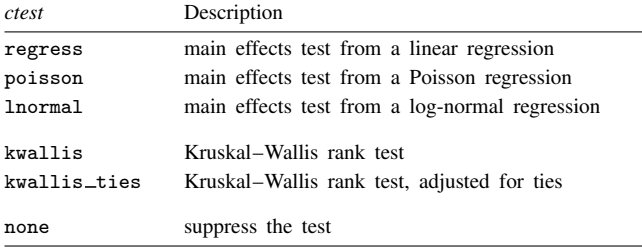

kwallis and kwallis\_ties are not allowed with weights or the svy option.

The default test for continuous variables is regress.

For nonsurvey data, regress is equivalent to a one-way ANOVA, and when the by() variable has two levels, regress is equivalent to a pooled  $t$  test.

*text\_[styles](#page-2-2)* specifies the row header text styles for *varlist<sub>c</sub>*.

**Eactors** Factors

<span id="page-11-0"></span> $\overline{a}$ 

<code>factor( $\lceil$ varlist</code>f $\big]$   $\big[$  , statistics(*fstats*) test(*ftest) text\_styles*  $\big]$ ) specifies factor variables, their row header text styles, their statistics, and their test. If *varlist*  $f_i$  is not specified, then the specified text styles, statistics, and test become the default for all factor variables in *varlist*.

This option is repeatable, and when multiple text styles, statistics, or tests apply to a variable, the rightmost specification is applied.

<span id="page-11-2"></span>statistics( $f<sub>stats</sub>$ ) specifies the statistics to report for *varlist*<sub>f</sub>.

*fstats* may contain the following factor-variable statistics and any composite result defined from them.

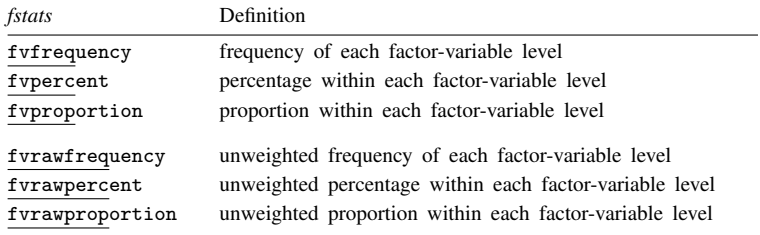

The default factor-variable statistics are fvfrequency and fvpercent.

<span id="page-12-1"></span>test(*ftest*) specifies that *ftest* be computed for the factor variables in *varlist<sub>f</sub>*. This option has no effect if the by() option is not specified.

*ftest* is one of the following:

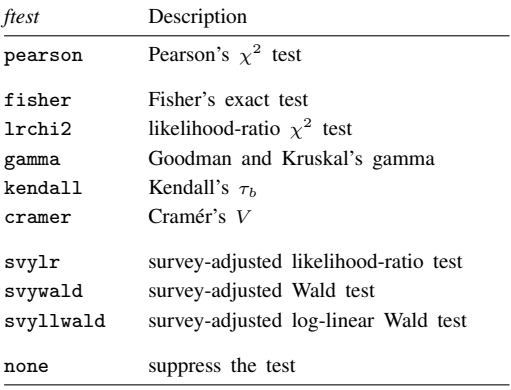

fisher, lrchi2, gamma, kendall, and cramer are not allowed with aweights, iweights, pweights, or the svy option.

svylr, svywald, and svyllwald are allowed only with the svy option.

The default test for factor variables is pearson.

*text [styles](#page-2-2)* specifies the row header text styles for *varlist*<sub>f</sub>.

#### Composite Composite

<span id="page-12-0"></span> $\overline{a}$ 

 $\overline{a}$ 

define(*name*=*elements*- , *def opts* ) defines a composite result. Composite results give more control over how statistics are composed and formatted in a table cell.

*name* is the name you choose for the new composite result.

*elements* is a list of statistics and other composite results.

*def\_opts* are delimiter(*char*),  $\lceil$  no  $\rceil$ trim,  $\lceil$  no  $\rceil$ override, and replace.

delimiter(*char*) changes the delimiter between elements. The default is delimiter(" ").

- notrim and trim control the handling of extra spaces caused by numeric formats applied to the elements. notrim preserves the extra spaces; trim, the default, removes the extra spaces.
- nooverride and override control handling of the trim property when an element is a composite result. nooverride, the default, does not change the trim property of elements; override applies the specified trim property to all elements.

replace permits you to redefine *name* if it already exists.

[Formats] Formats **Executive Contract Contract Contract Contract Contract Contract Contract Contract Contract Contract Contract Contract Contract Contract Contract Contract Contract Contract Contract Contract Contract Contract Contr** 

 $\mathsf{informat}(\% \mathit{fmt} \ \big\lceil \mathit{results} \big\rceil \big\lceil, \ \mathsf{basestyle} \big\rceil)$  $\mathsf{informat}(\% \mathit{fmt} \ \big\lceil \mathit{results} \big\rceil \big\lceil, \ \mathsf{basestyle} \big\rceil)$  $\mathsf{informat}(\% \mathit{fmt} \ \big\lceil \mathit{results} \big\rceil \big\lceil, \ \mathsf{basestyle} \big\rceil)$  changes the numeric format, such as the number of decimal places, for specified results. If *results* are not specified, the numeric format is changed for all results.

*results* is a list of names taken from *[nstats](#page-9-1)*, *[cstats](#page-10-1)*, *[ctest](#page-11-1)*, *[fstats](#page-11-2)*, *[ftest](#page-11-2)*, and composite results.

This option is repeatable, and when multiple formats apply to one result, the rightmost specification is applied.

This option does not affect the format of factor variables specified in *varlist* or the factor() option. The default format of these variables is taken from the dataset.

basestyle indicates that the format be applied to results that do not already have their own format instead of overriding the format for all results.

sformat(*sfmt* [results]) changes the string format for specified results. You can, for instance, add symbols or text to the values reported in the table by modifying the string format.

*sfmt* may contain a mix of text and %s. Here %s refers to the numeric value that is formatted as specified using nformat(). The text will be placed around the numeric values in your table as it is placed around %s in this option. For instance, to place parentheses around the percent statistics, you can specify sformat("(%s)" fvpercent percent).

*results* is a list of names taken from *[nstats](#page-9-1)*, *[cstats](#page-10-1)*, *[ctest](#page-11-1)*, *[fstats](#page-11-2)*, *[ftest](#page-11-2)*, and composite results.

Two text characters must be specified using a special character sequence if you want them to be displayed in your table. To include %, type %%. To include  $\setminus$ , type  $\setminus\setminus$ . For instance, to place a percent sign following percent statistics, you can specify sformat("%s%%" fvpercent percent).

This option is repeatable, and when multiple formats apply to one result, the rightmost specification is applied.

#### ∫ Title Title  $\Box$

 $\overline{a}$ 

title(*[string](https://www.stata.com/manuals/u12.pdf#u12.4Strings)*) adds the text *string* as a title to the table.

titlestyles(*text styles*) changes the style for the table title. *text styles* are the following:

font( $\lceil$ *fontfamily*  $\rceil$   $\lceil$  , size(#  $\lceil$  *[unit](#page-5-6)*  $\rceil$ ) [color](#page-6-3)(*color*) [variant](#page-5-7)(*variant*)  $\lceil$  no  $\rceil$ bold

 $\lceil$ no italic  $\lceil$  no strikeout  $\lceil$  no  $\rceil$  underline  $\rceil$ ) specifies the font style. These font style properties are applicable when exporting the table to Microsoft Word, Microsoft Excel, PDF, HTML, and LATEX files, unless otherwise specified.

*fontfamily* specifies a valid font family. This font style property is applicable when publishing items from a collection to Microsoft Word, Microsoft Excel, PDF, and HTML files.

 $size(\# \left[ \text{unit} \right])$  $size(\# \left[ \text{unit} \right])$  $size(\# \left[ \text{unit} \right])$  specifies the font size as a number optionally followed by units. This font style property is applicable when publishing items from a collection to Microsoft Word, Microsoft Excel, PDF, and HTML files.

color(*[color](#page-6-3)*) specifies the text color.

variant(*[variant](#page-5-7)*) specifies the font variant and capitalization.

- bold and nobold specify the font weight. bold changes the font weight to bold; nobold changes the font weight back to normal.
- italic and noitalic specify the font style. italic changes the font style to italic; noitalic changes the font style back to normal.
- strikeout and nostrikeout specify whether to add a strikeout mark to the title. strikeout adds a strikeout mark to the title; nostrikeout changes the title back to normal.
- underline and nounderline specify whether to underline the table title. underline adds a single line under the title; nounderline removes the underline.

Only one of strikeout or underline is allowed when publishing to HTML files.

- smcl(*[smcl](#page-5-4)*) specifies how to render the table title for SMCL output. This style property is applicable only when publishing items from a collection to a SMCL file.
- [latex](#page-5-5)(*latex*) specifies how to render the table title for LAT<sub>EX</sub> output. This style property is applicable only when publishing items from a collection to a LAT<sub>E</sub>X file.
- shading(*[sspec](#page-6-2)*) sets the background color, foreground color, and fill pattern. The background color is applicable when exporting the table to Microsoft Word, Microsoft Excel, PDF, HTML, and LATEX files. The foreground color and fill pattern are applicable when exporting the table to Microsoft Word and Microsoft Excel.

[Notes] Notes

 $\overline{a}$ 

note(*[string](https://www.stata.com/manuals/u12.pdf#u12.4Strings)*) adds the text *string* as a note to the table. note() may be specified multiple times to add multiple notes. Each note is placed on a new line.

notestyles(*text styles*) changes the style for the table notes. *text styles* are the following:

font( $\lceil$ *fontfamily*  $\rceil$   $\lceil$  , size(#  $\lceil$  *[unit](#page-5-6)*  $\rceil$ ) [color](#page-6-3)(*color*) [variant](#page-5-7)(*variant*)  $\lceil$  no  $\rceil$ bold  $\lceil$  no  $\rceil$ italic  $\lceil$  no  $\rceil$ strikeout  $\lceil$  no  $\rceil$ underline  $\rceil$ ) specifies the font style. These font style properties are applicable when exporting the table to Microsoft Word, Microsoft Excel, PDF, HTML, and IAT<sub>F</sub>X files, unless otherwise specified.

*fontfamily* specifies a valid font family. This font style property is applicable when publishing items from a collection to Microsoft Word, Microsoft Excel, PDF, and HTML files.

- $size(\# \left[ \text{unit} \right])$  $size(\# \left[ \text{unit} \right])$  $size(\# \left[ \text{unit} \right])$  specifies the font size as a number optionally followed by units. This font style property is applicable when publishing items from a collection to Microsoft Word, Microsoft Excel, PDF, and HTML files.
- color(*[color](#page-6-3)*) specifies the text color.
- variant(*[variant](#page-5-7)*) specifies the font variant and capitalization.
- bold and nobold specify the font weight. bold changes the font weight to bold; nobold changes the font weight back to normal.
- italic and noitalic specify the font style. italic changes the font style to italic; noitalic changes the font style back to normal.
- strikeout and nostrikeout specify whether to add a strikeout mark to the notes. strikeout adds a strikeout mark to the note; nostrikeout changes the note back to normal.
- underline and nounderline specify whether to underline the table notes. underline adds a single line under the notes; nounderline removes the underline.

Only one of strikeout or underline is allowed when publishing to HTML files.

- smc1(*[smcl](#page-5-4)*) specifies how to render the table notes for SMCL output. This style property is applicable only when publishing items from a collection to a SMCL file.
- [latex](#page-5-5)(*latex*) specifies how to render the table notes for LAT<sub>EX</sub> output. This style property is applicable only when publishing items from a collection to a LATEX file.
- shading(*[sspec](#page-6-2)*) sets the background color, foreground color, and fill pattern. The background color is applicable when exporting the table to Microsoft Word, Microsoft Excel, PDF, HTML, and LATEX files. The foreground color and fill pattern are applicable when exporting the table to Microsoft Word and Microsoft Excel.

Export Export <u>and the contract of the contract of the contract of the contract of the contract of the contract of the contract of the contract of the contract of the contract of the contract of the contract of the contract of th</u>

 $\overline{a}$ 

- $\epsilon$  export (*[filename](https://www.stata.com/manuals/u11.pdf#u11.6Filenamingconventions)*. *[suffix](#page-3-4)*  $\lceil$ , *export\_opts*  $\rceil$ ) exports the table to the specified file. *export\_opts* are the following:
	- as(*[fileformat](#page-3-4)*) specifies the file format to which the table is to be exported. This option is rarely specified because, by default, dtable determines the format from the suffix of the file being created.
	- replace permits dtable to overwrite an existing file.
	- noisily specifies that dtable show the commands used to export the table to Microsoft Word, Microsoft Excel, and PDF files. The putdocx, putexcel, or putpdf command used to export the table will be displayed.
	- dofile(*[filename](https://www.stata.com/manuals/u11.pdf#u11.6Filenamingconventions)* , replace ) specifies that dtable save to *filename* the commands used to export the table to Microsoft Word, Microsoft Excel, and PDF files.

If *filename* already exists, it can be overwritten by specifying replace. If *filename* is specified without an extension, .do is assumed.

append specifies that dtable append the table to an existing file.

This option is applicable when you export the table to an HTML, a LAT<sub>E</sub>X, a SMCL, a txt, or a Markdown file. When you export to HTML and LATEX files, the append option implies the tableonly option. Furthermore, when you export to HTML files, if the target CSS file already exists, dtable will also append to it.

tableonly specifies that only the table be exported to the specified HTML or LAT<sub>EX</sub> document. By default, dtable produces complete HTML and LAT<sub>EX</sub> documents.

When you export to an HTML file, if the cssfile() option is not specified, a CSS filename is constructed from *filename*, with the extension replaced with .css.

- cssfile(*cssfile*) specifies that dtable define the styles in *cssfile* instead of *filename* when you export to HTML.
- prefix(*prefix*) specifies that dtable use *prefix* to identify style classes when you export to HTML.
- sheet (sheetname  $\lceil$ , replace  $\rceil$ ) saves to the worksheet named sheetname. For more information about this option, see [RPT] [putexcel](https://www.stata.com/manuals/rptputexcel.pdf#rptputexcel).
- cell(*cell*) specifies an Excel upper-left cell as the starting position to publish the table. The default is cell(A1).
- modify permits putexcel set to modify an Excel file. For more information about this option, see [RPT] [putexcel](https://www.stata.com/manuals/rptputexcel.pdf#rptputexcel).
- noopen prevents putexcel from opening the Excel file in memory for modification. It does not appear on the dialog box. For more information about this option, see [RPT] [putexcel](https://www.stata.com/manuals/rptputexcel.pdf#rptputexcel).

∫ Options <u>|</u> Options **because the contract of the contract of the contract of the contract of the contract of the contract of the contract of the contract of the contract of the contract of the contract of the contract of the contract** 

 $\overline{a}$ 

- varlabel and novarlabel specify whether variable labels for the continuous and factor variables should be displayed. varlabel displays the variable label; novarlabel displays variable names.
- fvlabel and nofvlabel specify whether value labels for the factor variables should be displayed. fvlabel displays value labels; nofvlabel displays the values.
- listwise and nolistwise specify how to handle missing values across the continuous and factor variables. listwise handles missing values through listwise deletion, meaning that the entire observation is omitted from the sample if any continuous or factor variable is missing for that

observation; nolistwise specifies that dtable omit an observation only if all the continuous and factor variables are missing for that observation.

- halign(*hvalue*) specifies how the item cells are horizontally aligned. *hvalue* may be left, center, or right.
- <span id="page-16-1"></span>name(*cname*) specifies the collection for dtable to work with. The default is name(DTable).
- replace permits dtable to overwrite the existing collection. This option is implied for name(DTable).
- label(*[filename](https://www.stata.com/manuals/u11.pdf#u11.6Filenamingconventions)*) specifies the *filename* containing the collection labels to use for your table. Labels in *filename* will be loaded for the table, and default labels will be used for any labels not specified in *filename*.

style([filename](https://www.stata.com/manuals/u11.pdf#u11.6Filenamingconventions) , override ) specifies the filename containing the collection styles to use for your table. This might be a style you saved with [collect style save](https://www.stata.com/manuals/tablescollectstylesave.pdf#tablescollectstylesave) or a [predefined style](https://www.stata.com/manuals/tablespredefinedstyles.pdf#tablesPredefinedstyles) shipped with Stata. The dtable collection styles will be discarded, and only the collection styles in *filename* will be applied. Note that the layout specification saved in *filename* will not be applied; dtable will always use its predefined layout.

If you prefer the dtable collection styles but also want to apply any styles in *filename*, specify override. If there are conflicts between the default collection styles and those in *filename*, the ones in *filename* will take precedence.

The default is to use only the collection styles set in c(dtable style); see [[TABLES](https://www.stata.com/manuals/tablessetdtable_style.pdf#tablessetdtable_style)] set [dtable](https://www.stata.com/manuals/tablessetdtable_style.pdf#tablessetdtable_style)\_style.

The following option is available with dtable but is not shown in the dialog box:

<span id="page-16-0"></span>warn specifies that dtable display warnings from collect. By default, these warnings are suppressed.

# **Remarks and examples [stata.com](http://stata.com)**

Remarks are presented under the following headings:

[Introduction](#page-16-2) [A first example](#page-17-0) [Describe variables across groups](#page-18-0) [Survey data](#page-19-0) [Save your style choices for next time](#page-21-0) [Composite results](#page-22-0) [The default style](#page-24-0)

## <span id="page-16-2"></span>**Introduction**

dtable allows you to easily create a table of summary statistics and export it to a variety of file types, without any knowledge of the collection system. You can specify the continuous and factor variables that you want described in your table. You can also customize the table by formatting the results, changing the variable-specific statistics, adding a variable to identify sample groups, testing each variable for equality between groups, adding a title and notes, and more.

In most cases, you will use dtable to easily create a table and export it to another format. However, you can customize the table beyond the options that are available with dtable. When you issue a dtable command, the results are stored in a collection called DTable. This collection is replaced with each new dtable command, unless you specify a different name for the collection in the name() option. You can make additional changes to the collection with the collect suite of commands. To learn more about the collect commands, see [[TABLES](https://www.stata.com/manuals/tablesintro.pdf#tablesIntro)] Intro and the entries discussed therein.

#### <span id="page-17-0"></span>**A first example**

In its simplest specification, you type dtable and a list of variables you want described in your table. For our first example, we use data from the Second National Health and Nutrition Examination Survey (NHANES II) ([McDowell et al.](#page-30-2) [1981](#page-30-2)). Our table describes continuous variables for systolic blood pressure, age, weight, and factor variables for race and health status.

. use https://www.stata-press.com/data/r18/nhanes2l (Second National Health and Nutrition Examination Survey) . dtable bpsystol age weight i.race i.hlthstat

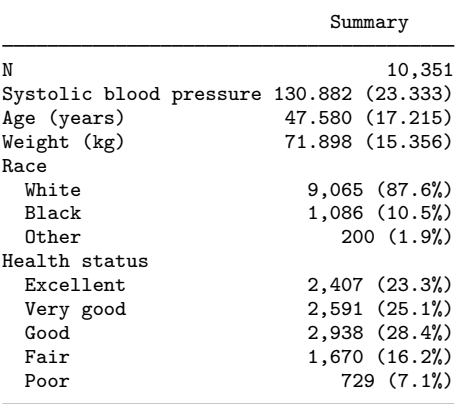

The default continuous variable statistics are the mean and standard deviation. The default factorvariable statistics are the factor-level frequencies and percentages. You can change the statistics reported for each continuous and factor variable; see the [continuous\(\)](#page-10-0) and [factor\(\)](#page-11-0) options for the list of supported statistics.

Many options are also available to change the formatting and style of your table. Here we set the format of means and standard deviations to show two decimal places, remove the first row of the table with the overall sample size, and change the column header to be more descriptive of the table results.

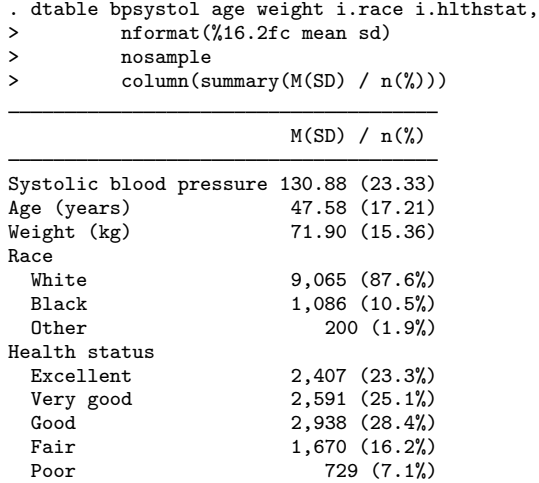

Additionally, you can complete your table with a title and notes and even export it to another format. We now add a title and export our table to the file mydtable.html.

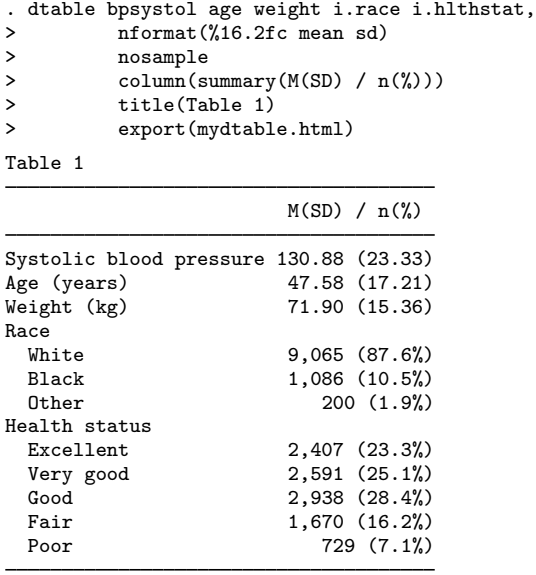

(collection DTable exported to file mydtable.html)

<span id="page-18-0"></span>We could also export this table to a Microsoft Word, Microsoft Excel, LATEX, Markdown, SMCL, PDF, or plain-text file by specifying the appropriate [file extension.](#page-3-4)

## **Describe variables across groups**

Describing variables across samples in your dataset is easy with the by() option. In the following, we revisit our original table, but we add the by() option to get summary statistics from the urban, rural, and total samples.

```
. dtable bpsystol age weight i.race i.hlthstat, by(rural) sample(N (%))
```
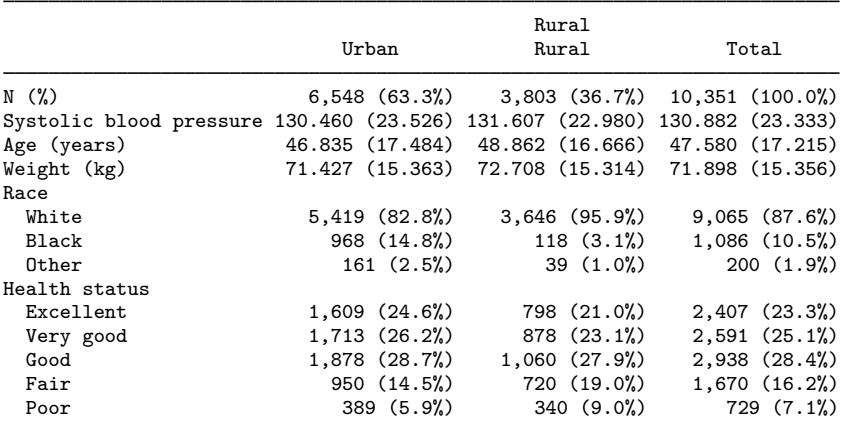

Next, we add the tests suboption in the by() option to report tests of equality between samples and the nototals option to suppress the column of statistics from the total sample. We also specify that we would like sample statistics to be in the column headers rather than the first row of the table using the sample() option. Here we also add the column  $(by(hide))$  option to suppress the redundant label from variable rural and add notes that detail what is being reported.

```
. dtable bpsystol age weight i.race i.hlthstat,
> by(rural, nototals tests)<br>> column(by(hide))
          > column(by(hide))
> sample(, place(seplabels))
> note(Mean (Standard deviation): p-value from a pooled t-test.)
> note(Frequency (Percent%): p-value from Pearson test.)
note: using test regress across levels of rural for bpsystol, age, and
      weight.
note: using test pearson across levels of rural for race and hlthstat.
```
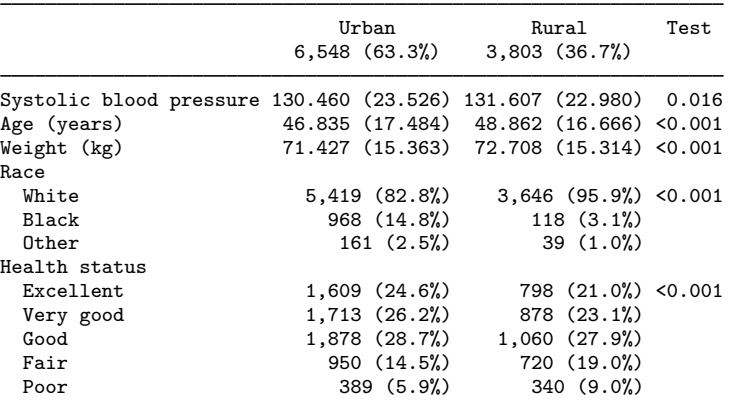

Mean (Standard deviation): p-value from a pooled t-test. Frequency (Percent%): p-value from Pearson test.

For continuous variables, the Test column reports the p-value from linear regressions, which are equivalent to pooled  $t$  tests because rural has two categories. For factor variables, the Test column reports the *p*-values from Pearson  $\chi^2$  tests.

#### <span id="page-19-0"></span>**Survey data**

dtable supports survey data by using the survey data characteristics in your dataset when you specify the svy option. Your data must be svyset prior to calling dtable with the svy option. Our data already have survey data characteristics.

```
. svyset
Sampling weights: finalwgt
            VCE: linearized
     Single unit: missing
        Strata 1: strata
Sampling unit 1: psu
           FPC 1: <zero>
```
The following table reports the survey weighted frequency, mean, standard deviation, factor-level frequency, and factor-level percent of the specified variables.

. dtable bpsystol age weight i.race i.hlthstat, svy

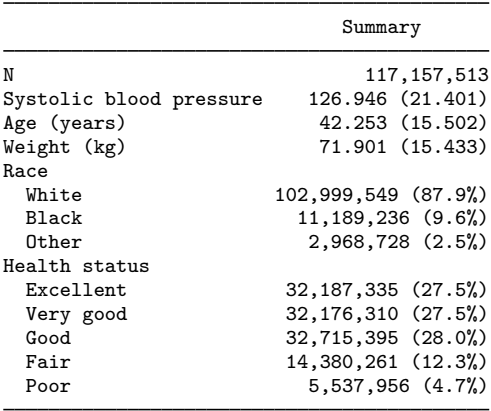

Option by() is allowed with svy. dtable also has options for tests of equality between groups that are allowed with svy. These tests account for the survey data characteristics in your data. In the following, we revisit the urban and rural summary table, but we add the svy option, a title, and some notes. We also add the column(by(hide)) option to suppress the redundant label from variable rural and add the test() suboption to rename the Test column.

```
. dtable bpsystol age weight i.race i.hlthstat, svy
           by(rural, nototals tests)
> column(by(hide) test(p-value))
> title(Survey data summary)<br>> note(Mean (Standard deviat
> note(Mean (Standard deviation): p-value from linear regression.)<br>> note(Frequency (Percent%): p-value from Pearson test.)
          > note(Frequency (Percent%): p-value from Pearson test.)
> note(Statistics computed using the survey weights.)
> note(Tests adjusted for the survey design.)
note: using test regress across levels of rural for bpsystol, age, and
      weight.
note: using test pearson across levels of rural for race and hlthstat.
Survey data summary
```
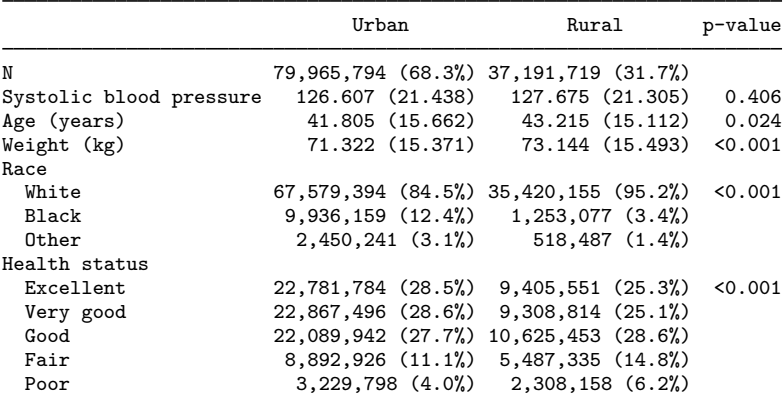

Mean (Standard deviation): p-value from linear regression. Frequency (Percent%): p-value from Pearson test. Statistics computed using the survey weights. Tests adjusted for the survey design.

#### <span id="page-21-0"></span>**Save your style choices for next time**

If you find yourself repeating certain options each time you use dtable, you can save most of those option choices for future tables. Use [collect style save](https://www.stata.com/manuals/tablescollectstylesave.pdf#tablescollectstylesave) to store your dtable option choices to a collection style file and then specify this file in the style() option the next time you use dtable. If you store the collection style file in your PERSONAL folder, you can set that file as the default style for dtable.

In the following, we use dtable to create a table with some option choices, save our style to a file in the PERSONAL directory, and set that style file as the default for dtable.

```
. sysuse auto
(1978 automobile data)
. dtable mpg turn i.rep78,
> sample(Sample, statistic(frequency) place(seplabels))
> sformat("n=%s" frequency)<br>> by(foreign, tests nototal)
     by(foreign, tests nototals missing)
> continuous(, test(kwallis))
> factor(, test(pearson))
> title(Table 1. Summary by group with a test.)
> note(Kruskal-Wallis test for continuous variables.)
> note(Pearson's test for factor variables.)
note: using test kwallis across levels of foreign for mpg and turn.
note: using test pearson across levels of foreign for rep78.
```
Table 1. Summary by group with a test.

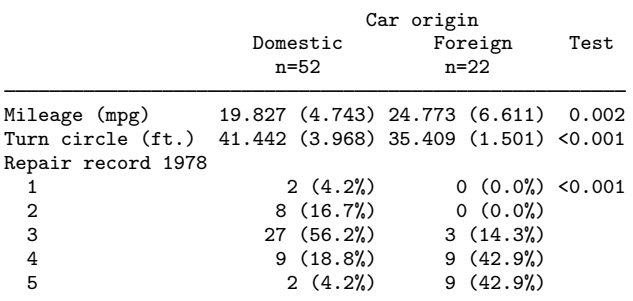

Kruskal-Wallis test for continuous variables. Pearson's test for factor variables.

. personal dir

your personal ado-directory is C:\ado\personal\ (output omitted )

. collect style save "C:\ado\personal\mydtable" (style from DTable saved to file C:\ado\personal\mydtable.stjson) . set dtable\_style mydtable . display c(dtable\_style) mydtable

Now these style choices are the defaults for tables created in the future. Here we create a similarly styled table but from different data.

```
. use https://www.stata-press.com/data/r18/lbw
(Hosmer & Lemeshow data)
. dtable age i.smoke i.ht, by(low)
note: using test kwallis across levels of low for age.
note: using test pearson across levels of low for smoke and ht.
Table 1. Summary by group with a test.
```
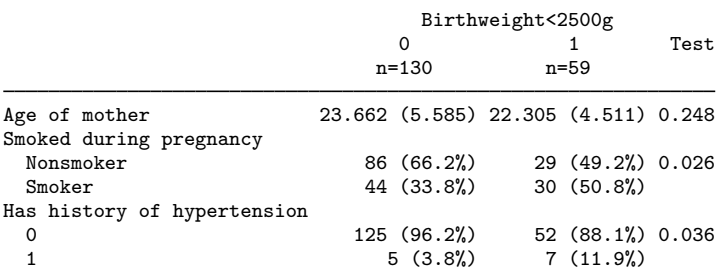

Kruskal-Wallis test for continuous variables. Pearson's test for factor variables.

To reset the dtable style back to its original default, type

. set dtable\_style dtable

<span id="page-22-0"></span>You can add the permanently option to set the default dtable style for future Stata sessions.

#### **Composite results**

dtable's default style does not define any composite results, so you will need to define your own with the define() option. Stata has a collection style named dtable\_composites that defines the following composite results for you.

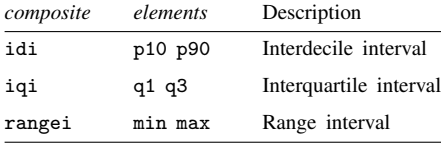

All of these results are bound in square brackets without a delimiter between their elements. To get access to these composite results, use the style(dtable composites, override) option. You can then specify idi, iqi, and rangei in the statistic() suboption of continuous(), just as you would any other statistic.

You may want different formatting for these composite results, or you may want to create composite results based on other statistics. The define() option allows you to customize your own composite results. In the following, we use dtable to create a table that defines our own interval results with some other option choices and then save the collection's style to a file.

```
. sysuse auto
(1978 automobile data)
. dtable, define(idi = p10 p90, delimiter("; "))
> define(iqi = q1 q3, delimiter("; "))
> define(rangei = min max, delimiter("; "))<br>> sample(Sample, statistic(frequency) place
> sample(Sample, statistic(frequency) place(seplabels))<br>> sformat("n="/s" frequency)
            > sformat("n=%s" frequency)
> sformat("{%s}" idi)
> sformat("[%s]" iqi)<br>> sformat("<%s>" rang
> sformat("<%s>" rangei)<br>> continuous(mpg.statis
> continuous(mpg, statistic(p50 idi))<br>> continuous(turn, statistic(q2 iqi))
> continuous(turn, statistic(q2 iqi))
> continuous(trunk, statistic(mean rangei))<br>> title(Table 1. Location and interval.)
> title(Table 1. Location and interval.)<br>> note(Median {Interdecile interval})
            note(Median {Interdecile interval})
> note(Median [Interquartile interval])<br>> note(Mean <Range interval>)
            > note(Mean <Range interval>)
Table 1. Location and interval.
                                     Summary
                                        n=74
Mileage (mpg) 20.000 {14.000; 29.000}<br>Turn circle (ft.) 40.000 [36.000; 43.000]
                           40.000 [36.000; 43.000]
Trunk space (cu. ft.) 13.757 <5.000; 23.000>
Median {Interdecile interval}
Median [Interquartile interval]
Mean <Range interval>
. collect style save dtable-intervals
(style from DTable saved to file dtable-intervals.stjson)
```
Now we can use this style and simply reference our composite results without having to redefine them.

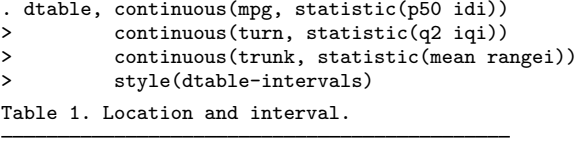

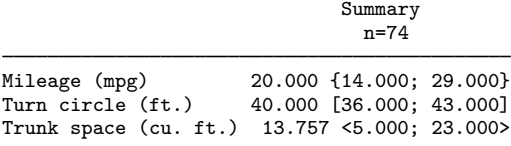

Median {Interdecile interval} Median [Interquartile interval] Mean <Range interval>

#### <span id="page-24-0"></span>**The default style**

Most of dtable's option defaults are controllable in its collection style. The following options are not part of dtable's collection style:

svy subpop() export() name() replace label() style() warn

When the by() option is not specified, the default column() header options are

```
summary("Summary", nohide
                   halign(center)
                   font(, nobold
                           noitalic
                           nostrikeout
                           nounderline)
                   smcl(text))
```
When a variable is specified in the by() option, its default options are

notest testnotes totals nomissing

and its default column() header options are

```
by(label, nohide
          fvlabel
          halign(center)
          font(, nobold
                 noitalic
                 nostrikeout
                 nounderline)
          smcl(text))
total("Total", nohide
               halign(center)
               font(, nobold
                       noitalic
                       nostrikeout
                       nounderline)
               smcl(text))
test("Test", nohide
             halign(center)
             font(, nobold
                    noitalic
                    nostrikeout
                    nounderline)
             smcl(text))
```
The default sample frequency title is "N". When weights are not specified, the default sample frequency statistic is frequency; otherwise, sumw is reported. When the by() option is specified, percent is added to the default sample frequency statistic. The other default sample() options are

```
font(, nobold
       noitalic
       nostrikeout
       nounderline)
smcl(text)
place(items)
```
The defaults for the continuous() option are

```
statistic(mean sd)
test(regress)
font(, nobold
       noitalic
       nostrikeout
       nounderline)
smcl(text)
```
The defaults for the factor() option are

```
statistic(fvfrequency fvpercent)
test(pearson)
font(, nobold
       noitalic
       nostrikeout
       nounderline)
smcl(text)
```
There are no predefined composite results in dtable's default style.

The default formats are

```
nformat("%21.3fc", basestyle)
nformat("%21.0fc" N count sumw frequency fvfrequency fvrawfrequency)
nformat("%9.1fc" percent rawpercent fvpercent fvrawpercent)
sformat("(%s%%)" percent rawpercent fvpercent fvrawpercent)
sformat("(%s)" sd)
nformat("%6.3f" regress poisson lnormal kwallis kwallis_ties pearson
                fisher lrchi2 svylr svywald svyllwald)
```
There is no default table title. The defaults for the titlestyles() option are

```
font(, nobold
       noitalic
       nostrikeout
       nounderline)
smcl(text)
```
There are no default table notes. The defaults for the notestyles() option are

```
font(, nobold
       noitalic
       nostrikeout
       nounderline)
smcl(text)
```
The remaining default options for dtable are

```
varlabel
fvlabel
nolistwise
halign(right)
```
## <span id="page-26-0"></span>**Methods and formulas**

See [Methods and formulas](https://www.stata.com/manuals/rtable.pdf#rtableMethodsandformulas) in [R] [table](https://www.stata.com/manuals/rtable.pdf#rtable) for details on the statistics supported by dtable. When the svy or subpop() option is specified, the weights from [svyset](https://www.stata.com/manuals/svysvyset.pdf#svysvyset) are used to compute statistics that support weights. In addition, the subpopulation variance  $\hat{\sigma}^2$  is computed as

$$
\widehat{\sigma}^2 = s^2 \frac{M}{n-1} \cdot \frac{n_s - 1}{M_s}
$$

where  $s^2$  is the sample variance as documented in [R] [table](https://www.stata.com/manuals/rtable.pdf#rtable), M is the estimated population size, n is the full sample size,  $M_s$  is the estimated subpopulation size, and  $n_s$  is the subpopulation sample size. The subpopulation standard deviation is computed as  $\hat{\sigma} = \sqrt{\hat{\sigma}^2}$  and coefficient of variation (cv) is computed as  $\hat{\sigma}/\overline{\tau}$ is computed as  $\hat{\sigma}/\overline{x}$ .

Let y be a continuous variable and by (group, tests) be in effect. For test (regress), dtable reports the  $p$ -value from test [#1] after

```
\texttt{regress}\texttt{ y i.group } \begin{bmatrix} \textit{if} \end{bmatrix} \begin{bmatrix} \textit{in} \end{bmatrix} \begin{bmatrix} \textit{weight} \end{bmatrix}
```
For test(poisson), dtable reports the  $p$ -value from test [#1] after

 $\texttt{poisson} \texttt{ y i.group } \begin{bmatrix} \textit{if} \end{bmatrix} \begin{bmatrix} \textit{in} \end{bmatrix} \begin{bmatrix} \textit{weight} \end{bmatrix}$ 

For test(lnormal), dtable reports the  $p$ -value from test [#1] after

 $\texttt{gsem}\texttt{ y}\texttt{ < - } i\texttt{ .}\texttt{group}\texttt{ }\textcolor{black}{\left\lceil i\textit{f}\right\rceil }\texttt{ }\textcolor{black}{\left\lceil i\textit{n}\right\rceil }\texttt{ }\textcolor{black}{\left\lceil|\textit{weight}\right\rceil }\texttt{ , family(lognormal)}$ 

For test(kwallis) and test(kwallis\_ties), dtable reports the  $p$ -values corresponding with the  $\chi^2$  statistics reported by

kwallis y  $\begin{bmatrix} if \end{bmatrix}$   $\begin{bmatrix} in \end{bmatrix}$ , by(group)

When the svy or subpop() option is specified, the prefix

```
\texttt{svy, subpop}(\lceil \textit{varname} \rceil \mid \lceil \textit{if} \rceil) \; :
```
is used with [regress](https://www.stata.com/manuals/rregress.pdf#rregress), [poisson](https://www.stata.com/manuals/rpoisson.pdf#rpoisson), and gsem. For more details, see  $[R]$  [test](https://www.stata.com/manuals/rtest.pdf#rtest),  $[R]$  regress,  $[R]$  poisson, [SEM] [gsem](https://www.stata.com/manuals/semgsem.pdf#semgsem), [R] [kwallis](https://www.stata.com/manuals/rkwallis.pdf#rkwallis), and [[SVY](https://www.stata.com/manuals/svysvy.pdf#svysvy)] svy.

Let f be a factor variable and by(group, tests) be in effect. For nonsurvey data, the factorvariable test across groups is performed using

 $\texttt{tabulate f group} \; \; [if] \; \; \lceil \mathit{in} \rceil \; \; \lceil \mathit{weight} \rceil, \; \mathit{opt}$ 

where *opt* is an option of tabulate corresponding with the specified test(*ftest*) using the following table:

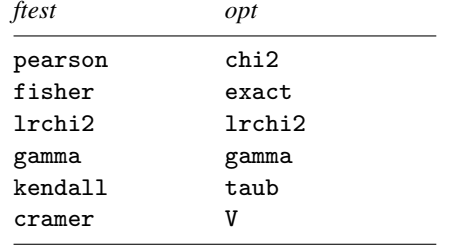

For survey data, dtable reports the  $p$ -value from

 $\texttt{asy}, \texttt{ subpop}(\lceil \textit{varname} \rceil \mid [if]) \colon \texttt{ tabulate } \texttt{f} \texttt{ group } \lceil \textit{if} \rceil \mid [in], \textit{ opt}$ 

where *opt* is an option of svy: tabulate corresponding with the specified test(*ftest*) using the following table:

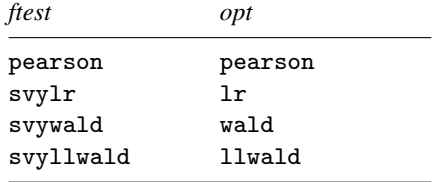

pearson, fisher, lrchi2, svylr, svywald, and svyllwald report a  $p$ -value. gamma, kendall, and cramer report the computed measure of association. For more details, see  $[R]$  [tabulate twoway](https://www.stata.com/manuals/rtabulatetwoway.pdf#rtabulatetwoway) and [SVY] [svy: tabulate twoway](https://www.stata.com/manuals/svysvytabulatetwoway.pdf#svysvytabulatetwoway).

# <span id="page-28-1"></span><span id="page-28-0"></span>**Appendix**

# **Colors**

*bgcolor*, *fgcolor*, and *color*

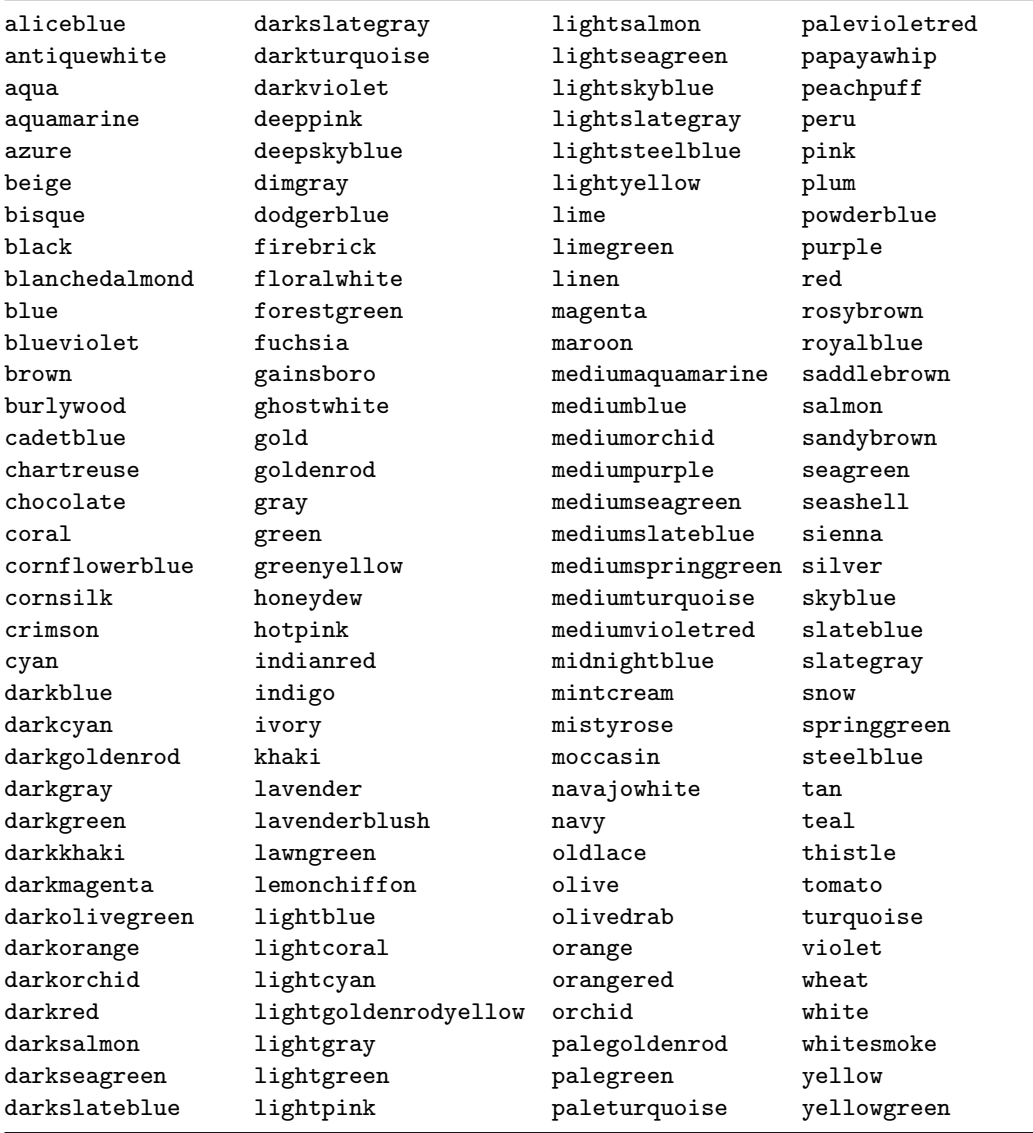

## <span id="page-29-1"></span>**Underline patterns**

*upattern*

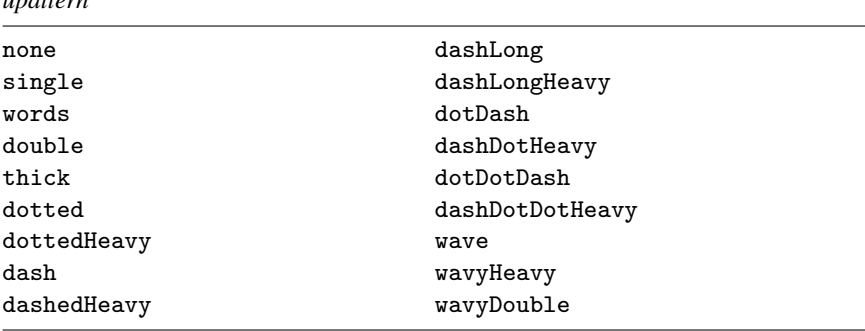

# <span id="page-29-2"></span>**Shading patterns**

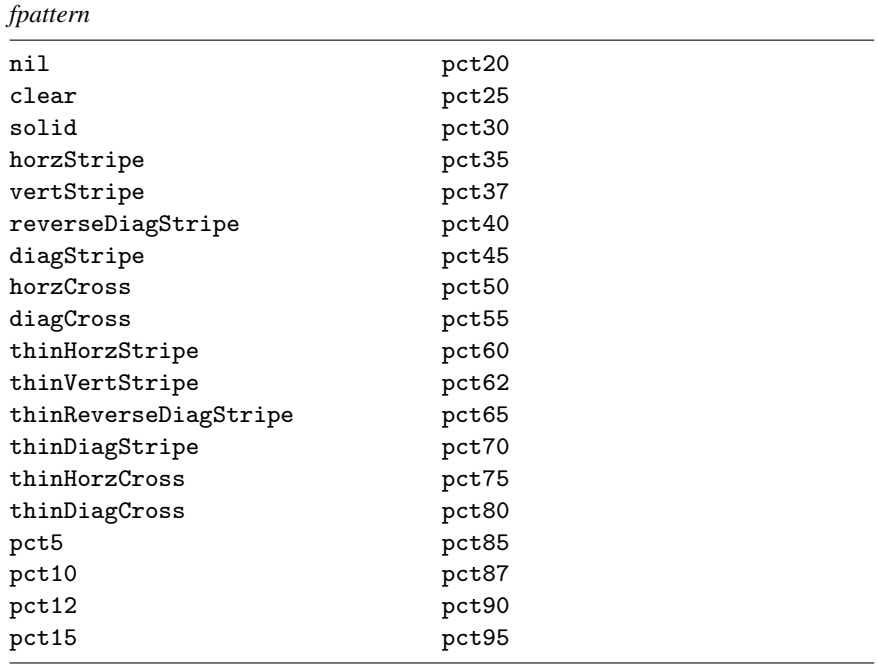

# <span id="page-29-0"></span>**Acknowledgments**

We thank Phil Clayton of the ANZDATA Registry at the Royal Adelaide Hospital, Mark Chatfield of the University of Queensland, and Niels Henrik Bruun of Region Nordjylland for writing similar commands for creating tables of descriptive statistics. We also thank Joanna Dipnall of Monash University, Australia, for suggesting a unified framework for tables.

# <span id="page-30-0"></span>**Reference**

<span id="page-30-2"></span><span id="page-30-1"></span>McDowell, A., A. Engel, J. T. Massey, and K. Maurer. 1981. Plan and operation of the Second National Health and Nutrition Examination Survey, 1976–1980. Vital and Health Statistics 1(15): 1–144.

# **Also see**

- [R] [table intro](https://www.stata.com/manuals/rtableintro.pdf#rtableintro) Introduction to tables of frequencies, summaries, and command results
- [R] [table summary](https://www.stata.com/manuals/rtablesummary.pdf#rtablesummary) Table of summary statistics

[[TABLES](https://www.stata.com/manuals/tablesintro.pdf#tablesIntro)] Intro — Introduction

Stata, Stata Press, and Mata are registered trademarks of StataCorp LLC. Stata and Stata Press are registered trademarks with the World Intellectual Property Organization of the United Nations. StataNow and NetCourseNow are trademarks of StataCorp LLC. Other brand and product names are registered trademarks or trademarks of their respective companies. Copyright  $\overline{c}$  1985–2023 StataCorp LLC, College Station, TX, USA. All rights reserved.

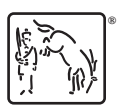

For suggested citations, see the FAQ on [citing Stata documentation](https://www.stata.com/support/faqs/resources/citing-software-documentation-faqs/).